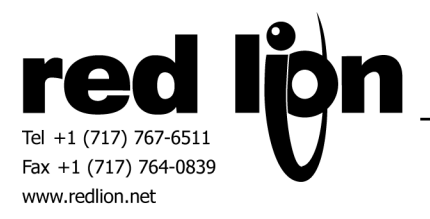

# **KEB Master via DIN66019II – Slave**

**Information Sheet for Crimson v2.0** 

## **Compatible Devices**

• KEB Masters using DIN66019II protocol

## **Verified Device**

- G3-310 with Combivis 5 Version 5.6
- DSPSX000 with Combivis 5 Version 5.6

**NOTE:** Not all selectable parameter and set numbers may be present in a device. The programmer is responsible for making valid selections.

#### **Driver Options:**

The programmer selects the KEB Slave address desired.

#### **Device Options:**

When connected to the KEB Combivis programming package, choose the inverter configuration ID required to access the appropriate parameter selections.

#### **Accessible Data**

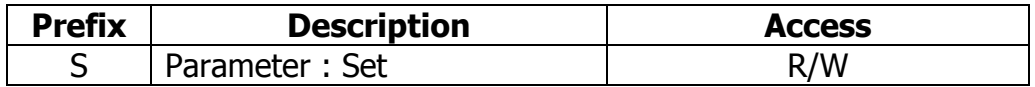

The programmer will select the parameter using its hexadecimal address as specified by the parameter properties. Program an address in the Gateway blocks for all addresses that will be requested

The Set value should remain at 0, unless required for a particular application.

NOTE: Addresses 0x160F and 0x0180 are recognized as configuration ID locations by the Combivis software. Therefore, they are not writable, and automatically return the Cfg-ID programmed in Device Options when read.

If using this with a G3 as a KEB Master, you must configure tag S0200.

# **Cable Information**

## **RS232**

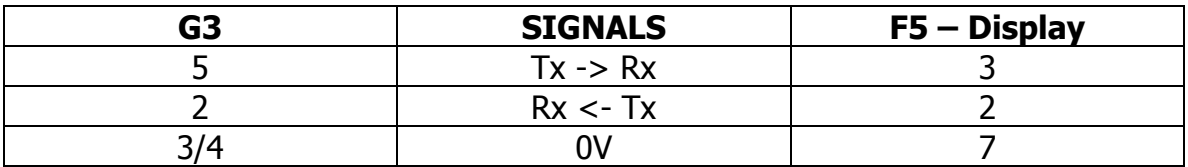

# **RS485 – Select 2 wire RS485 in Port Settings**

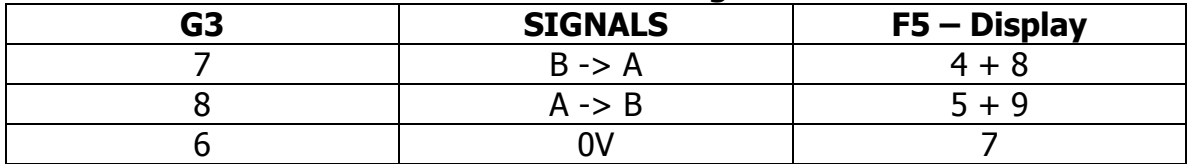